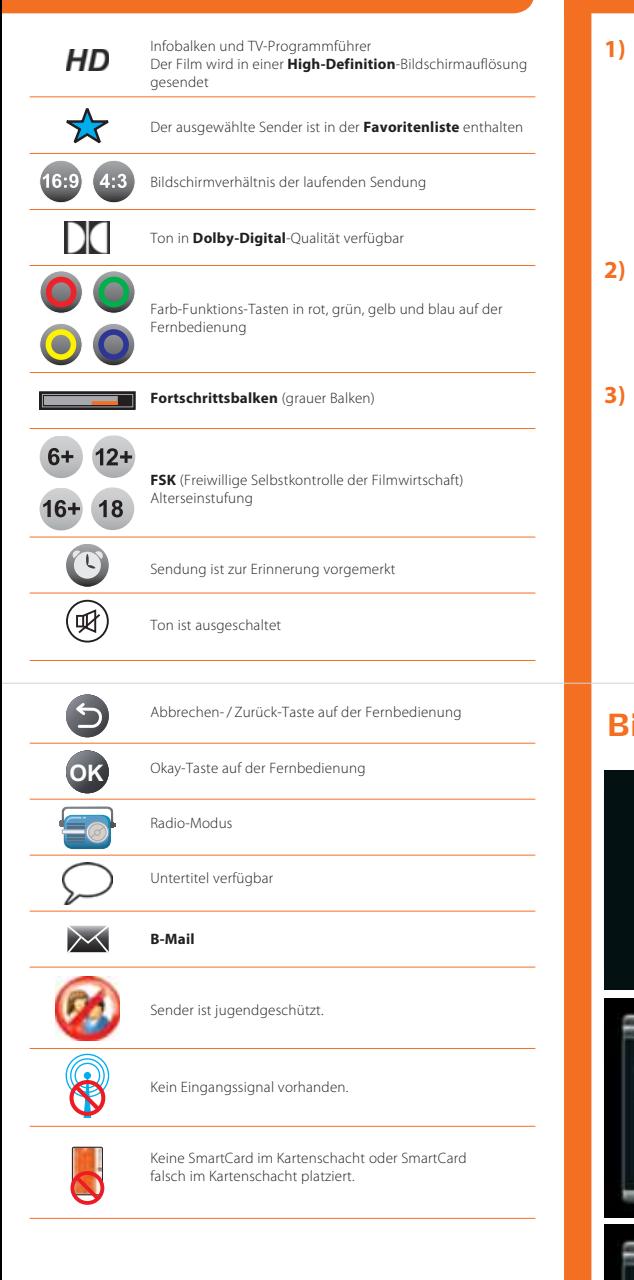

## **Übersicht der Symbole Erste Schritte zur Installation**

Nachdem Sie das Gerät mit Ihrer Antennen-**1)** Anschlussdose und dem Fernsehgerät verbunden haben, stellen Sie bitte auch den Stromanschluss über das externe Netzteil her. Der Receiver schaltet sich nun automatisch ein.

Nach ca. 2 Minuten erscheint das Bild zur Erstinstallation:

 Nachdem dieses Bild ca. 3–4 Minuten angezeigt wird, wechselt der Receiver in den Start-Modus.

- Sie werden gebeten, Ihre Sprache für die **2)** Benutzerführung auszuwählen. Sie können zwischen Deutsch und Englisch über die **<Links>**- und **<Rechts>**-Pfeiltasten auswählen. Drücken Sie die **<OK>**-Taste, um die Auswahl zu bestätigen.
- Daraufhin fragt der Receiver die Auflösung Ihres **3)** Fernsehgerätes ab. Haben Sie Ihr Gerät über die HDMI Verbindung angeschlossen, benötigt das Gerät die Angaben, in welcher Auflösung z. B. die Benutzeroberfläche angezeigt werden soll.

Drücken Sie die OK-Taste, um die Auswahl zu bestätigen. Abschließend bestätigen Sie bitte noch Ihre Eingabe über die OK-Taste in dem sich öffnenden Fenster.

Der Receiver führt während der Initalisierung bzw. **4)** auf Anfrage über das Menü Nutzer-Setup auf Wunsch einen vollautomatischen Programmsuchlauf durch, um z. B. ein neues Programm in die Programmliste aufzunehmen. Dieser Vorgang nimmt ca. 5 Minuten in Anspruch.

Die Anzeige zur Anzahl der gefundenen TV- und Radiosender erfolgt fortlaufend während des Kanalsuchlaufs.

- **5)** Der Software-Download kann 20 Minuten dauern. Danach initialisiert sich das Gerät automatisch neu, bevor das Hauptmenü angezeigt wird.
- Die Hauptmenü-Startseite zeigt links oben die **6)** Funktionsflächen, die Sie über die **<Oben>**- und **<Unten>**-Pfeiltasten anwählen und über **<OK>**auswählen können. Rechts oben wird das Fernseh-Live-Bild angezeigt und unten erscheint ein Informationsbanner. Zu einem späteren Zeitpunkt können hier die interaktiven Anwendungen ausgewählt werden.

## **Kurzanleitung HD-Receiver mit vorbereiteten Aufnahmefunktionen+ Atemberaubende HD-Qualität + Elektronischer Programmführer (EPG) + Mit optionaler Festplatte als digitaler Videorekorder nutzbar \* + Vorbereitet für interaktive Anwendungen, wie Video on Demand**

**+ Beste Tonqualität durch Dolby Digital 5.1**

**DATE DOCUPY** 

fernsehen, internet, telefon.

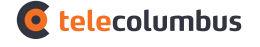

## **Bildschirmmenü während der Erstinstallation**

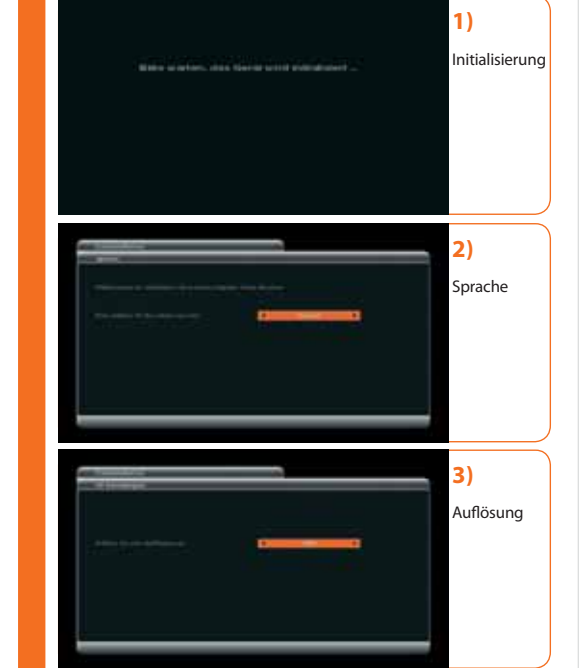

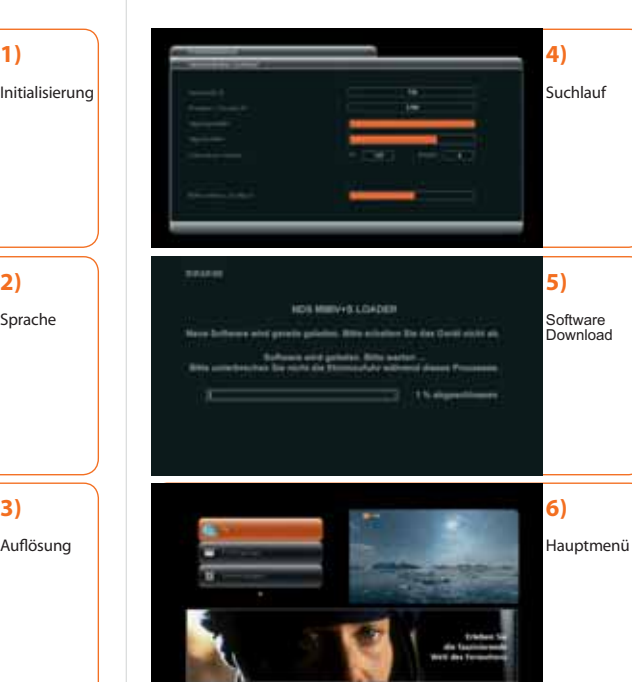

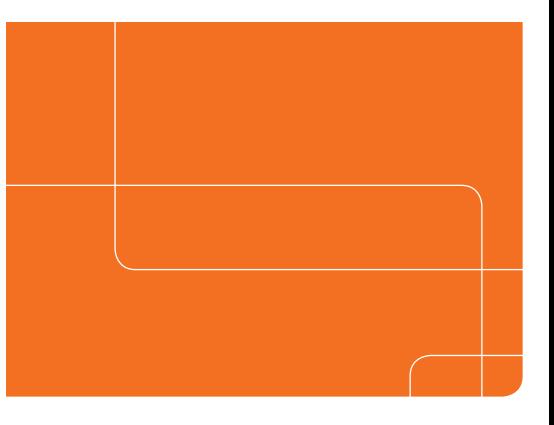

**Kundenservice: 01805 585 100** täglich von 8.00 – 22.00 Uhr 14 Ct / Min. aus dem deutschen Festnetz, Mobilfunkpreise max. 42 Ct / Min.

**service@telecolumbus.de www.telecolumbus.de**

20007-00288 Q-GUIDE/HDR1002C/100DE

 $|{\mathbf{O}}|$ 

**HD-Receiver**

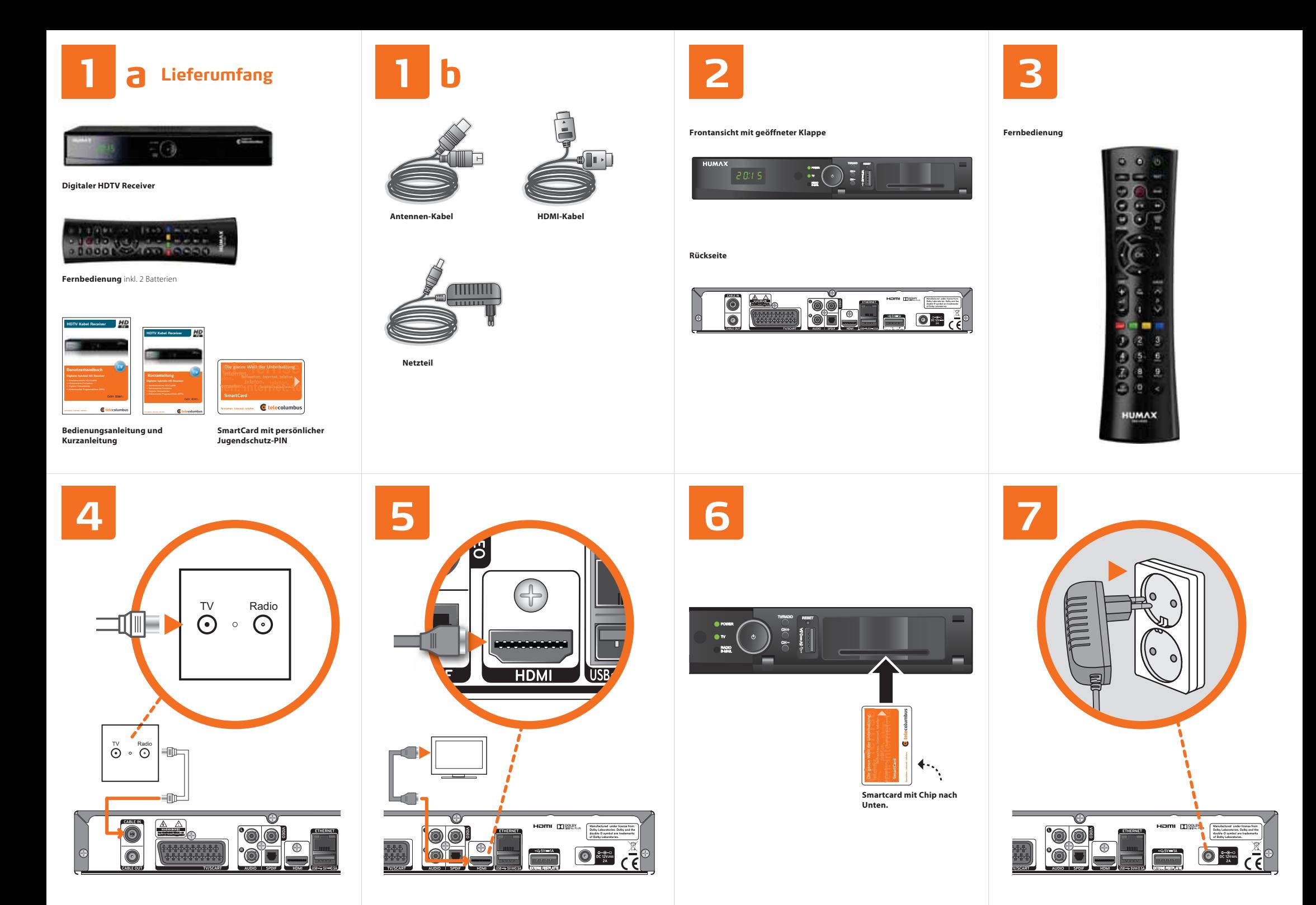